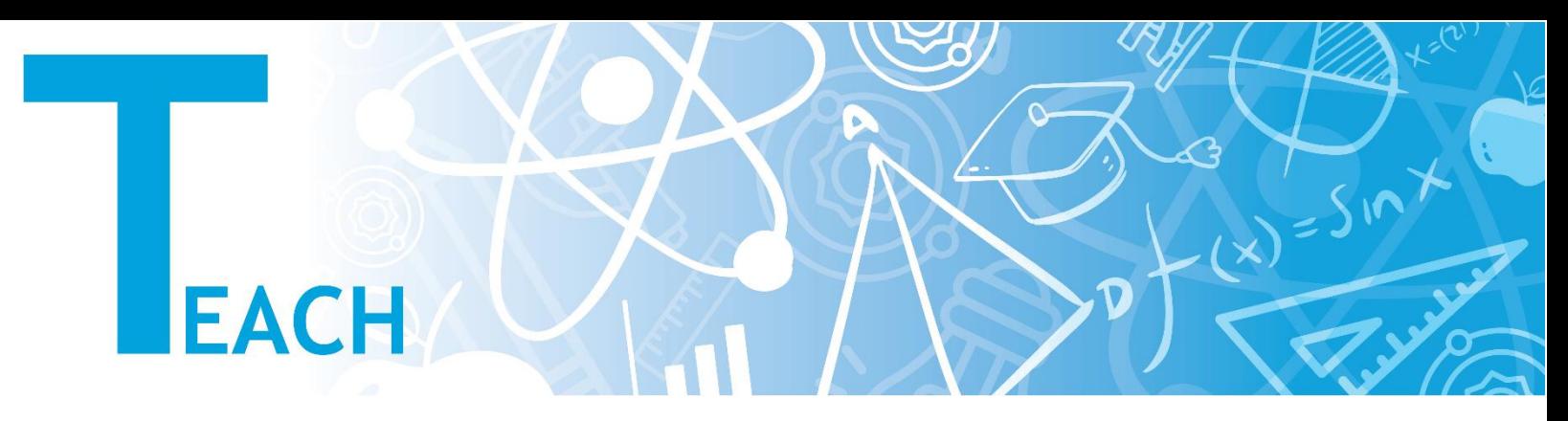

## **Dil ayarları nasıl değiştirilir?**

- 1. Kişisel YULearn web sayfanıza giriş yapmadan önce:
	- **a.** YULearn web sayfasının sağ üst köşesinde bulunan **"Log In"** ya da **"Giriş yap"** tuşunun solundaki dil tuşuna tıklayınız.
	- **b.** İstediğiniz dili seçiniz.
	- **c.** YULearn web sayfası seçmiş olduğunuz dilde yeniden görüntülenecektir.

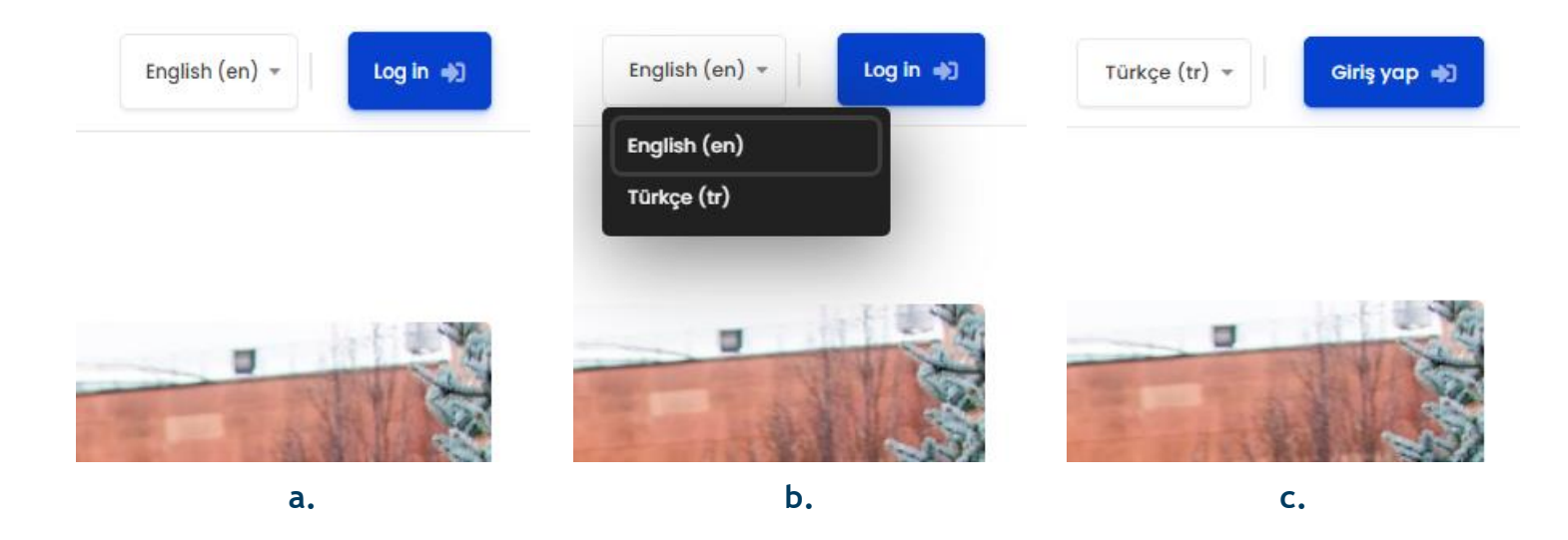

- 2. Kişisel YULearn web sayfanıza herhangi bir dilde giriş yaptıktan sonra:
	- **a.** Kişisel YULearn web sayfanızın sağ üst köşesinde bulunan isim karakterinizin solundaki dil tuşuna tıklayınız.
	- **b.** İstediğiniz dili seçiniz.
	- **c.** Kişisel YULearn web sayfanız seçmiş olduğunuz dilde yeniden görüntülenecektir.

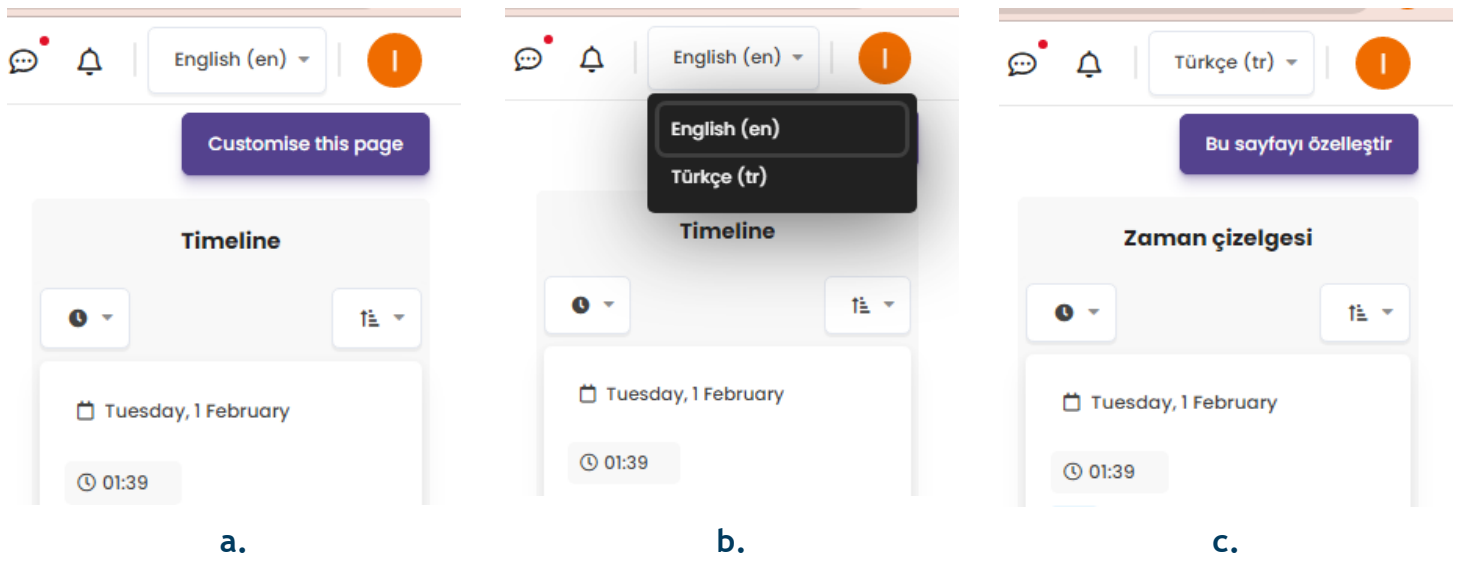

- 3. Kişisel YULearn web sayfanıza herhangi bir dilde giriş yaptıktan sonra:
	- **a.** İsim karakterinizin bulunduğu tuşa tıklayarak **"Preferences"** ya da **"Tercihler"** seçeneğini içeren menüyü açınız.
	- **b. "Preferences"** ya da **"Tercihler"** seçeneğini tıklayınız.
	- **c.** Gelen web sayfasında **"Preferred Language"** ya da **"Tercih Edilen Dil"** alt başlığını tıklayınız.

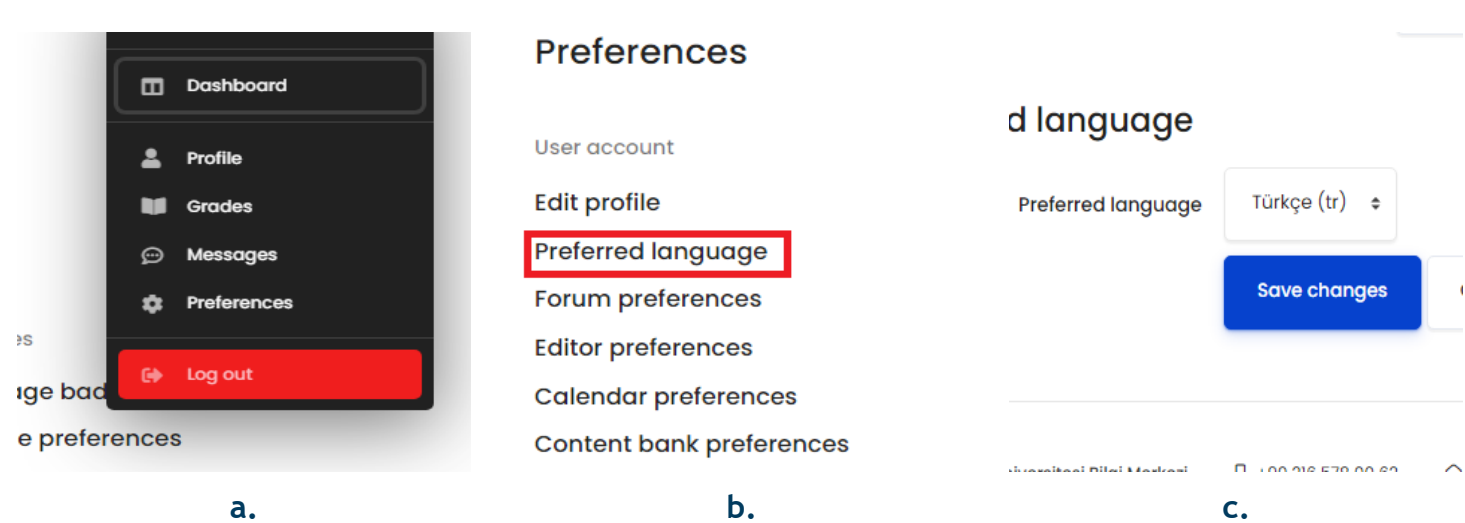

**d.** Tercih ettiğiniz dili seçerek **"Kaydet"** yada **"Save Changes"** tuşuna basarak seçiminizi kaydediniz. Kişisel YULearn web sayfanız seçtiğiniz dilde görüntülenecektir.

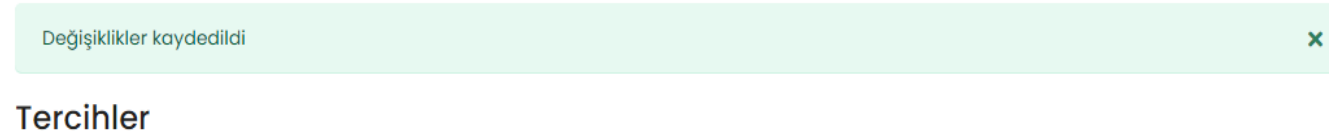

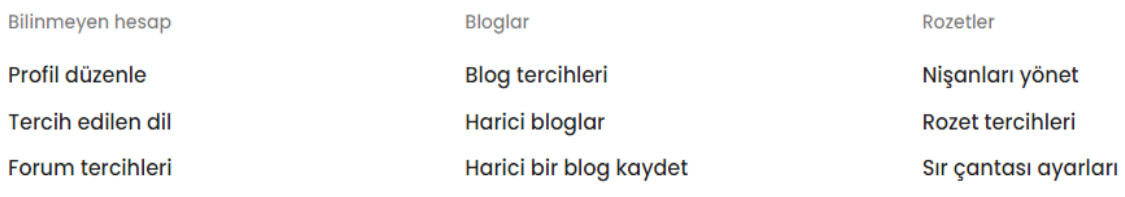

**d.**